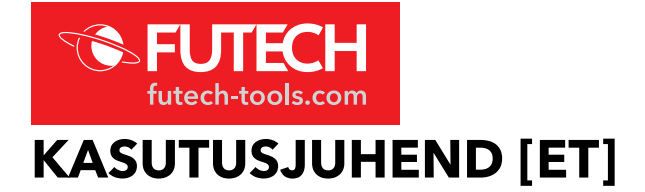

**202.40R** – DISTY 40R **202.60G** – DISTY 60G **202.80R** – DISTY 80R

ÜLEVAADE

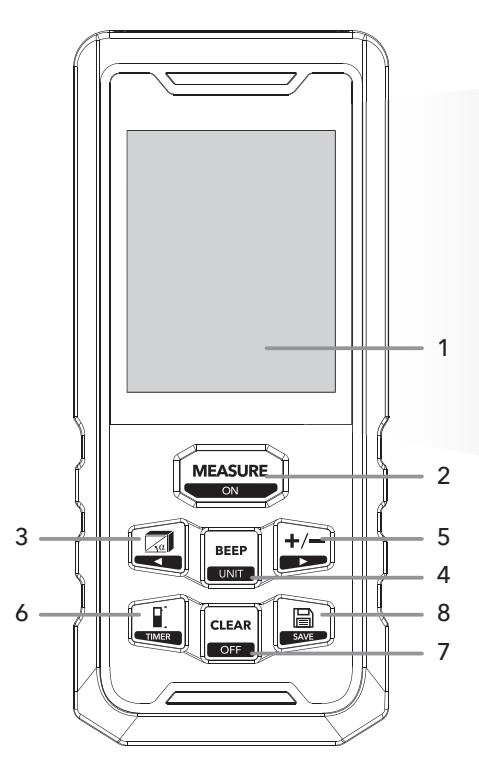

 $\overline{\text{true}}$ [888] a b c d  $MA$ i 7.l.e h e g f

- 1. Ekraan
- 2. Nupp Measure ON (Mõõda SEES)
- 3. Nupp Function Back (Funktsioon Tagasi)
- 4. Nupp Beep Unit (Signaal Ühik)
- 5. Nupp Addition/Subtraction Next (Liida/Lahuta – Järgmine)
- 6. Nupp Reference point Timer (Võrdluspunkt – Taimer)
- 7. Nupp Clear OFF (Tühjenda VÄLJAS)
- 8. Nupp Memory Save (Mälu Salvesta)
- a. Aku indikaator
- b. Funktsiooni indikaator
- c. Nurk
- d. Maksimaalne
- e. Minimaalne
- f. Põhikuva
- g. Lisakuva, rida 1
- h. Lisakuva, rida 2
- i. Lisakuva, rida 3

# OHUTUS JA GARANTII

### *Enne kasutamist lugege tähelepanelikult läbi seadmega kaasasolevad ohutus- ja garantiijuhised.*

Toote kasutamisel jälgige, et te ei suunaks laserkiirt silma. Ärge võtke tööriista koost lahti. Selles ei ole detaile, mida kasutaja saaks hooldada. Ärge muutke tööriista mingil viisil. Tööriista muutmine võib põhjustada ohtlikku laserkiirgust.

## PATAREID

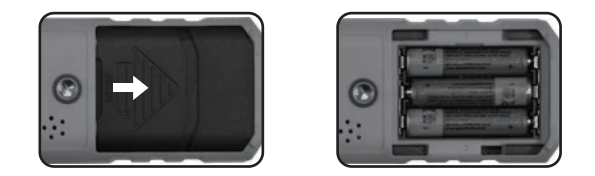

Avage seadme tagaküljel olev patareipesa kaas ja sisestage patareid õige polaarsusega. Seejärel pange patareipesa kaas tagasi.

Kasutage ainult 1,5 V AAA leelispatareisid või kaasasolevat liitiumioonakut (ei kuulu Disty 40R komplekti)

Kui seadet ei kasutata pikemat aega, eemaldage patareid, et vältida patareide korrodeerumist seadme sees.

## PÕHISEADED

#### § Seadme sisse-/väljalülitamine

Hoidke seadme sisselülitamiseks ligikaudu kolm sekundit all nuppu Measure – ON (Mõõda – SEES) [2]. Seadme sisselülitamisel süttib peagi laser. Seade on mõõtmiseks valmis.

Seadme väljalülitamiseks hoidke ligikaudu kolm sekundit all nuppu Clear – OFF (Tühjenda – VÄLJAS) [7]. Kui seadet ei kasutata, lülitub see ligikaudu 150 sekundi pärast automaatselt välja.

### § Ühiku seaded

Mõõtühiku muutmiseks hoidke nuppu Beep – Unit (Signaal – Ühik) [4] ligikaudu kolm sekundit all. Vaikeühik on 0,000 m. Valida saab kuue ühiku vahel:

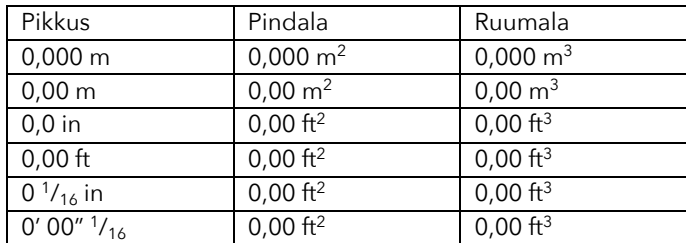

(Iga muudatuse tegemiseks peate nupu Beep – Unit (Signaal – Ühik) [4] vabastama ja veel kolm sekundit all hoidma.)

#### § Võrdluspunkti muutmine

Võrdluspunkti muutmiseks vajutage korraks nuppu Reference point – Timer (Võrdluspunkt – Taimer) [6]. Saate valida kolme võrdluspunkti vahel:

Ees võrdluspunkt on seadme ülaosa (laseri väljundpunkt)

Keskel võrdluspunkt on tagaküljel oleva ¼-tollise kruvi keskosa (kasutamiseks statiiviga)

Taga võrdluspunkt on seadme alumine osa

### § Viivitusmõõtmised

Saate mõõtmisele määrata 3–60-sekundilise viivituse. Hoidke nuppu Reference point – Timer (Võrdluspunkt – Taimer) [6] ligikaudu kolm sekundit all. Ekraanil kuvatakse SEC ja viivituse pikkus sekundites.

Viivituse muutmiseks vajutage nuppu Function – Back (Funktsioon – Tagasi) [3] ja/või nuppu Addition/Subtraction – Next (Liida/Lahuta – Järgmine) [5] nii palju kordi kui on vaja soovitud viivituseni jõudmiseks.

Vajutage loenduri käivitamiseks nuppu Measure – ON (Mõõda – SEES) [2]. Seade mõõdab, kui loendur jõuab nulli.

### **Taustvalgustus**

Taustvalgustus lülitub automaatselt SISSE/VÄLJA. Taustvalgustus põleb töötamise ajal 15 sekundit. Kui seadet pole 15 sekundit kasutatud, lülitub taustvalgustus automaatselt välja. Pärast mis tahes nupu vajutamist süttib see uuesti.

### § Heli SEES/VÄLJAS

Seade võib tekitada piiksuvaid helisid. Nende sisse- ja väljalülitamiseks vajutage nuppu Beep – Unit (Signaal – Ühik) [4].

### TOIMINGUD

Allpool on näidatud funktsiooni indikaatoril kuvatud sümbol [b]. Vajutage korduvalt nuppu Function – Back (Funktsioon – Tagasi) [3], kuni funktsiooni indikaatoril [b] kuvatakse vajalik mõõtmine. Mõõdetav külg vilgub näidatud sümbolil.

### *1. Ühe vahemaa mõõtmine*

Vajutage nuppu Measure – ON (Mõõda – SEES) [2], et kuvada laserkiir ja aktiveerida mõõterežiim. Vajutage uuesti nuppu Measure – ON (Mõõda – SEES) [2], et näha mõõdetud pikkust. Näete mõõtmistulemusi põhikuval [f].

*2. Pidev mõõtmine*

Hoidke nuppu Measure – ON (Mõõda – SEES) [2] all, et aktiveerida pideva mõõtmise režiim. Kuvatakse minimaalne ja maksimaalne mõõtmistulemus [d, e] ja põhikuval [f] kuvatakse praegune tulemus. Pideva mõõtmise režiimist väljumiseks vajutage nuppu Measure – ON (Mõõda – SEES) [2] või nuppu Clear – OFF (Tühjenda – VÄLJAS) [7].

# *3. Pindala mõõtmine*

Vajutage ühe korra nuppu Function – Back (Funktsioon – Tagasi) [3], ekraani ülaossa ilmub ruut. Üks ruudu/ristküliku külgedest vilgub ekraanil. Seejärel järgige pindala arvutamiseks järgmisi juhiseid. Vajutage pikkuse mõõtmiseks ühe korra nuppu Measure – ON (Mõõda – SEES) [2]. Vajutage laiuse mõõtmiseks uuesti nuppu Measure – ON (Mõõda – SEES) [2]. Tulemus kuvatakse põhikuval [f]. Praegune mõõtmistulemus kuvatakse lisakuval [g, h]. Eelmiste mõõtmistulemuste eemaldamiseks ja kustutamiseks vajutage nuppu Clear – OFF (Tühjenda – VÄLJAS) [7]. Režiimist väljumiseks vajutage uuesti sama nuppu.

# *4. Ruumala mõõtmine*

Ruumala mõõtmise režiimi sisenemiseks vajutage kaks korda nuppu Function - Back (Funktsioon - Tagasi) [3]. Ekraani ülaosas kuvatakse ristkülikukujuline kuju. Seejärel järgige ruumala arvutamiseks järgmisi juhiseid.

Vajutage pikkuse mõõtmiseks ühe korra nuppu Measure – ON (Mõõda – SEES) [2]. Vajutage laiuse mõõtmiseks uuesti nuppu Measure – ON (Mõõda – SEES) [2]. Vajutage kõrguse mõõtmiseks kolmandat korda nuppu Measure – ON (Mõõda – SEES) [2]. Tulemus kuvatakse põhikuval [f]. Praegune mõõtmistulemus kuvatakse lisakuval [g, h, i]. Mõõtmistulemuste eemaldamiseks ja kustutamiseks vajutage nuppu Clear – OFF (Tühjenda – VÄLJAS) [7]. Režiimist väljumiseks vajutage uuesti sama nuppu.

# *5. Maalri funktsioon*

Kui seade on pinna/pindala funktsiooni režiimis, saate erinevate pindalade liitmiseks kasutada liitmis- ja lahutamisfunktsiooni.

Vajutage nuppu Funktsioon – Tagasi [3] kolm korda, kuni funktsiooni indikaatoril [b] kuvatakse Maalri funktsiooni sümbol.

Vajutage esimese seina kõrguse mõõtmiseks nuppu Measure – ON (Mõõda – SEES) [2].

Vajutage esimese seina alumise serva mõõtmiseks nuppu Measure – ON (Mõõda – SEES) [2]. Pindala mõõt kuvatakse põhikuval [f].

Vajutage teise seina alumise serva mõõtmiseks nuppu Measure – ON (Mõõda – SEES) [2]. Hiljem saate arvutada nende kahe seina summa.

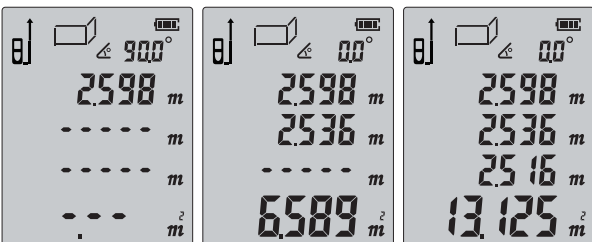

Korrake neid samme rohkemate seintega. Eelmiste mõõtmistulemuste eemaldamiseks ja kustutamiseks vajutage nuppu Clear – OFF (Tühjenda – VÄLJAS) [7]. Nii saate alustada uut mõõtmist.

Kui lisakuval [g, h, i] pole andmeid, vajutage režiimist väljumiseks nuppu Clear - OFF (Tühjenda - VÄLJAS) [7].

# *6. Põhiline Pythagoras*

Arvutage kahe kaateti pikkus, mõõtes hüpotenuusi ja nurga.

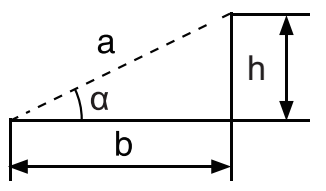

Kui kolmnurga hüpotenuus (a) vilgub, vajutage neli korda nuppu Function – Back (Funktsioon – Tagasi) [3]. Vajutage nuppu Measure – ON (Mõõda – SEES) [2], et mõõta hüpotenuusi (a) pikkus ning arvutada

samal ajal kaldserva ja põhja vaheline nurk ( $\alpha$ ). Seade arvutab horisontaalse vahemaa (b) ja vertikaalse kõrguse (h).

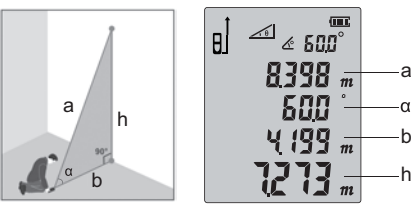

*7. Hüpotenuusi pikkus*

Arvutage hüpotenuus, mõõtes kahe kaateti pikkuse.

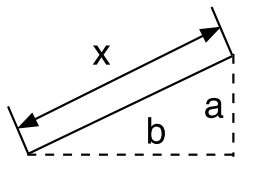

Arvutage hüpotenuus, mõõtes kahe kaateti pikkuse. Vajutage viis korda nuppu Function – Back (Funktsioon – Tagasi) [3], kuni kolmnurga üks kaatet vilgub ekraanil. Vajutage ühe kaateti (a) pikkuse mõõtmiseks nuppu Measure – ON (Mõõda – SEES) [2]. Vajutage teise kaateti (a) pikkuse mõõtmiseks uuesti nuppu Measure – ON (Mõõda – SEES) [2]. Seade arvutab hüpotenuusi (x) pikkuse.

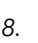

*8. Topelt-Pythagoras lahutamise teel*

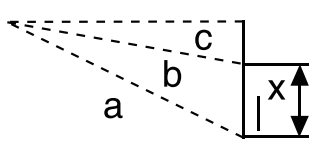

Vajutage kuus korda nuppu Function – Back (Funktsioon – Tagasi) [3], kuni kolmnurga üks külg vilgub ekraanil.

Vajutage ühe külje (esimene hüpotenuus – a) pikkuse mõõtmiseks nuppu Measure – ON (Mõõda – SEES) [2].

Vajutage keskjoone (teine hüpotenuus – a) pikkuse mõõtmiseks uuesti nuppu Measure – ON (Mõõda – SEES) [2].

Vajutage horisontaalse külje (c) pikkuse mõõtmiseks kolmandat korda nuppu Measure – ON (Mõõda – SEES) [2].

Seade arvutab kaateti (x) pikkuse.

*9. Kahekordne Pythagoras summa kaudu*

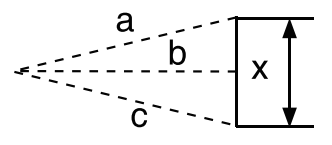

Vajutage seitse korda nuppu Function – Back (Funktsioon – Tagasi) [3], kuni kolmnurga hüpotenuus vilgub ekraanil.

Vajutage esimese hüpotenuusi (a) pikkuse mõõtmiseks nuppu Measure – ON (Mõõda – SEES) [2]. Vajutage horisontaalse hüpotenuusi (b) pikkuse mõõtmiseks nuppu Measure – ON (Mõõda – SEES) [2]. Vajutage kolmanda hüpotenuusi (c) pikkuse mõõtmiseks nuppu Measure – ON (Mõõda – SEES) [2]. Seade arvutab kaateti (x) pikkuse.

Kaatetid peavad olema hüpotenuusist lühemad, vastasel juhul kuvatakse ekraanil "err". Täpsuse tagamiseks veenduge, et kõik mõõtmised tehakse samast lähtepunktist. Soovitame kasutada kallutatava peaga statiivi.

## MÕÕTEANDMETE KASUTAMINE

*1. Liitmine/lahutamine*

Seadet saab kasutada pikkuste liitmiseks ja lahutamiseks.

Kui olete pikkuse mõõtmise tulemuse kätte saanud, vajutage funktsiooni valimiseks ühe korra nuppu Addition/Subtraction – Next (Liida/Lahuta – Järgmine) [5]. Vajutage nuppu Addition/Subtraction – Next (Liida/Lahuta - Järgmine) [5] ja põhikuval kuvatakse "+". + näitab, et liitmisrežiim on aktiveeritud. Ekraanil kuvatakse viimase mõõtmise väärtus ja kumulatiivne tulemus.

Vajutage nuppu Addition/Subtraction - Next (Liida/Lahuta - Järgmine) [5] uuesti ja põhikuval kuvatakse "-". - näitab, et lahutamisrežiim on aktiveeritud. Ekraanil kuvatakse viimase mõõtmise väärtus ja kumulatiivne tulemus.

Nupu Addition/Subtraction – Next (Liida/Lahuta – Järgmine) [5] vajutamisega saate vahetada liitmis- ja lahutamisrežiimi vahel.

Lisaks pikkuste liitmisele ja lahutamisele saab liita ning lahutada ka pindalasid ja ruumalasid.

Näide kahe pindala liitmisest:

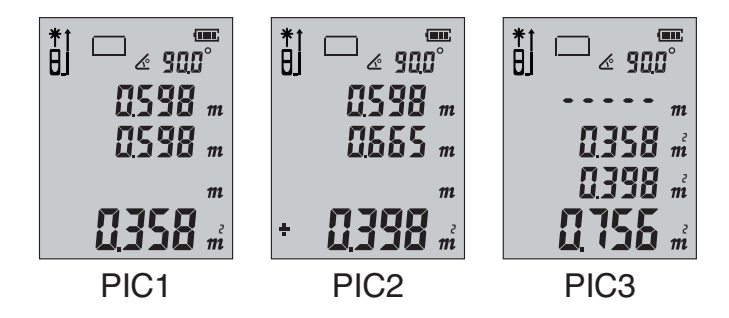

Pindala kumulatiivne funktsioon:

Mõõtke esimene pindala nii, nagu on näidatud joonisel PIC1.

Seejärel vajutage nuppu Addition/Subtraction – Next (Liida/Lahuta – Järgmine) [5] ja mõõtke teine pindala nii, nagu on näidatud joonisel PIC2. Ekraani vasakus allservas kuvatakse +.

Kahe pindala liitmise tulemuse saamiseks vajutage nuppu Measure – ON (Mõõda – SEES) [2]. Tulemus kuvatakse joonisel PIC3.

*2. Mälufunktsioon*

### ! Mõõtmiste salvestamine

Mõõtmistulemuse salvestamiseks hoidke nuppu Memory – Save (Mälu – Salvesta) [8] kolm sekundit all. Saate salvestada kõigi töörežiimide tulemused. Salvestada saab ka arvutusi.

### ! Kirjete lugemine ja kustutamine

Vajutage nuppu Nupp Memory – Save (Mälu – Salvesta) [8], seejärel vajutage kirjete lugemiseks nuppu Function – Back (Funktsioon – Tagasi) [3] ja nuppu Addition/Subtraction – Next (Liida/Lahuta – Järgmine) [5]. Kuvatud kirje kustutamiseks vajutage nuppu Clear – OFF (Tühjenda – VÄLJAS) [7]. Kõigi kirjete kustutamiseks hoidke seda nuppu all. Salvestusrežiimist väljumiseks vajutage nuppu Memory – Save (Mälu – Salvesta) [8] või nuppu Measure – ON (Mõõda – SEES) [2].

Kui salvestusruum on täis, kuvatakse ekraanil "FUL".

### *3. Nurga mõõtmine*

Nurga teave kuvatakse ekraani ülaosas. Nurga mõõtmisvahemik on –90,0° kuni 90,0°.

## NÕUANDED

### § Isekalibreerimine

See funktsioon tagab seadme täpsuse säilimise.

Lülitage seade välja ning hoidke all nuppe Clear – OFF (Tühjenda – VÄLJAS) [7] ja Measure – ON (Mõõda – SEES) [2], kuni ekraanil kuvatakse "CAL". Kasutaja saab muuta ekraanil kuvatud numbrit nupuga Function – Back (Funktsioon – Tagasi) [3] või nupuga Addition/Subtraction – Next (Liida/Lahuta – Järgmine) [5] vastavalt mõõdiku täpsusele.

Reguleerimisvahemik: –9 kuni 9 mm, seejärel vajutage kalibreerimistulemuse salvestamiseks nuppu Measure – ON (Mõõda – SEES) [2].

### § Nõuanded

Seadmes võidakse kuvada allolevad hoiatusteated:

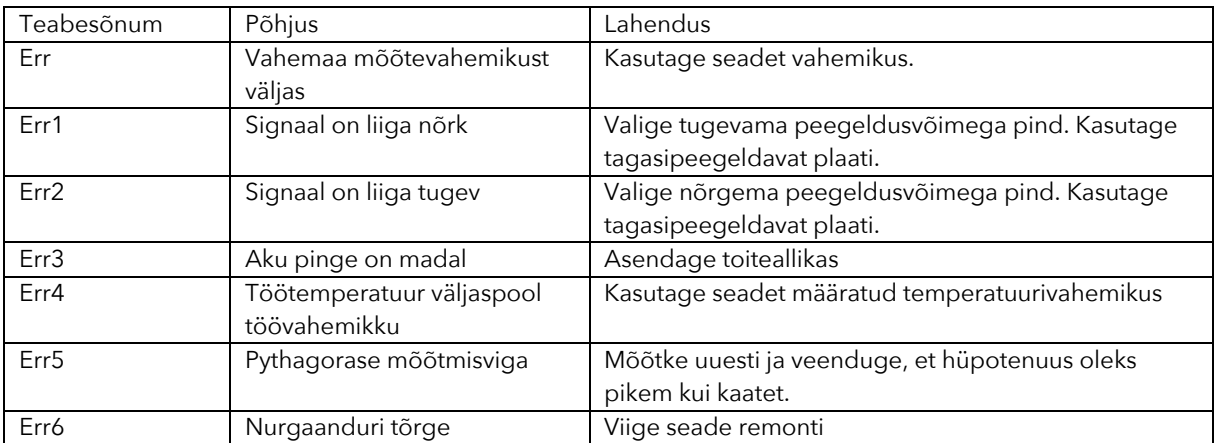

### § Tehnilised andmed

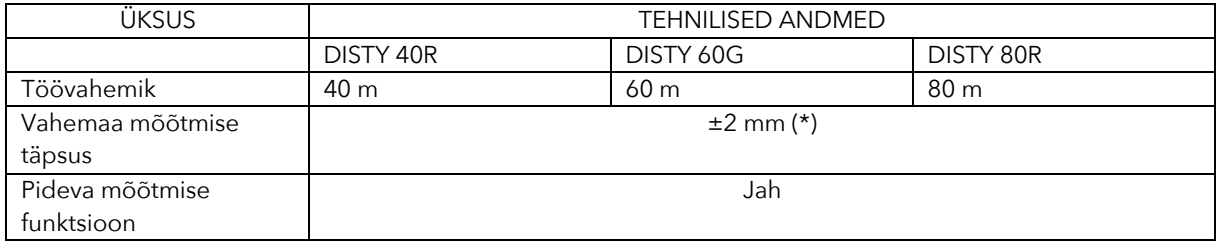

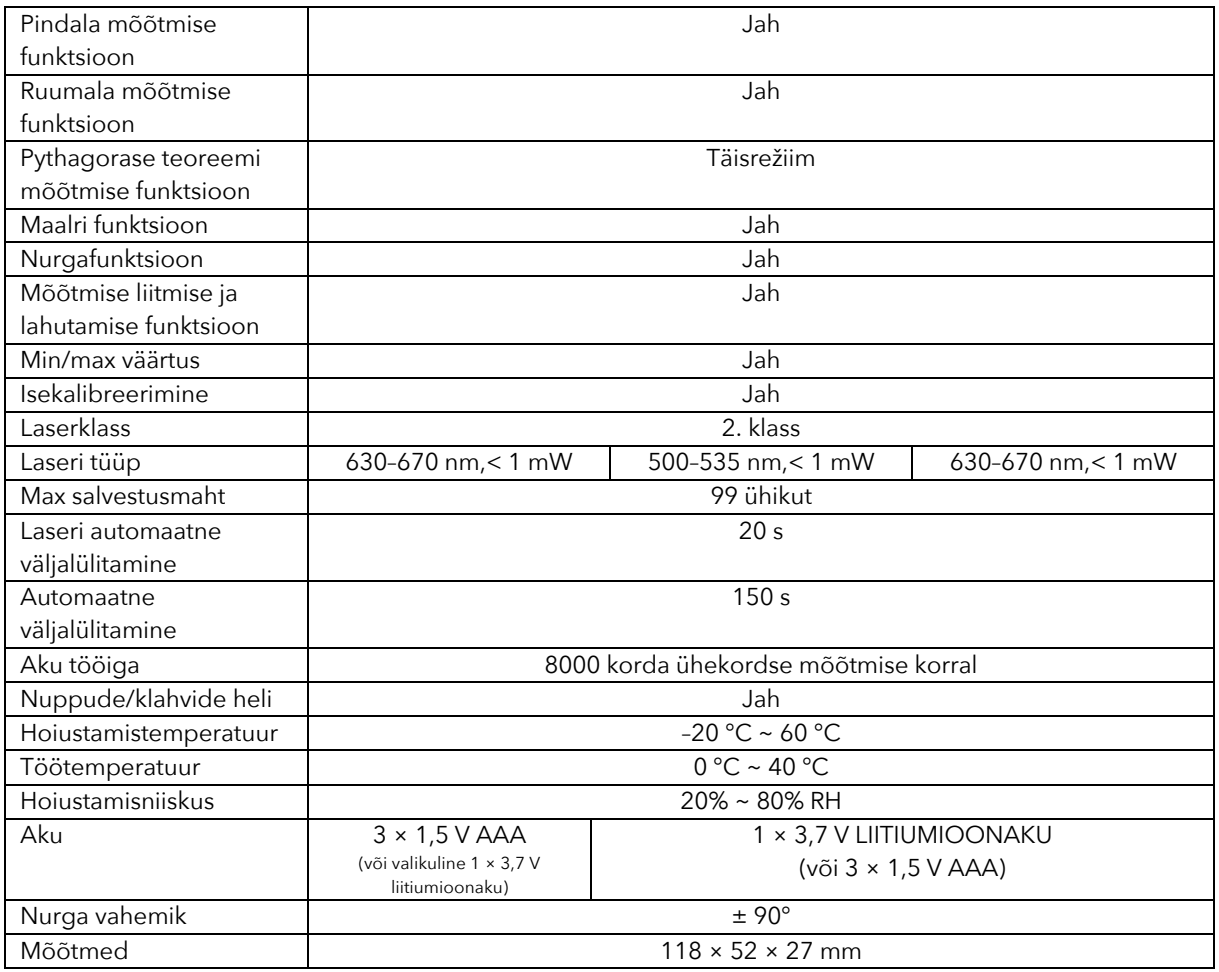

Märkus. Kasutage mõõtevahemiku suurendamiseks päevavalguses või kui sihtmärgi peegeldusomadused on halvad, sihtplaati.

\*) Tüüpiline tolerants: ±2 mm, kui peegelduvus on 100% (valge pind) ja ümbritsev valgus < 2000 luksi. 25° Tolerantsi mõjutavad tavaliselt vahemaa, peegelduvus, ümbritsev valgus jne. Seadme tolerants on tõenäoliselt ligikaudu  $\pm$  (2 mm + 0,2 mm/m).

### § Seadme hooldamine

Mõõdikut ei tohi liiga kaua kõrgel temperatuuril ega niiskes keskkonnas hoiustada. Kui seda ei kasutata sageli, võtke aku välja ja asetage mõõdik vastavasse kotti. Hoiustage jahedas ja kuivas kohas.

Hoidke seadme pind puhas. Kasutage tolmu eemaldamiseks niisket pehmet lappi. Ärge kunagi kasutage mõõdiku hooldamiseks erosioonivedelikku. Laseri väljundi akent ja selle fookusläätse saab hooldada optilise seadme hooldusprotseduuride kohaselt.